### MYTHIC DRAGON EDITION

**MERK: Pixicade Sparks er designet for bruk med Pixicade Mobile Game Maker. Pass på at Pixicade Mobile Game Makerappen er installert på enheten din, og at du er logget på en aktiv Pixicade-konto for å fortsette.**

**ixicade** 

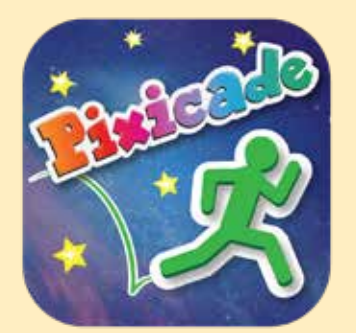

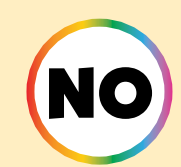

1. Kom i gang ved å tegne en SAMLE MÅL eller LAG LABYRINTER Pixicade spill; sørg for å gi plass til Pixicade Sparks!

START HER!

#### **ELAGLABYRINTER** *& SAMLE MAL*

- 2. Åpne Powerups for spillet ditt.
- 3. Klikk på SPARKS-fanen øverst til venstre på skjermen.
- 4. Velg Dragon-kategorien, og dra deretter Pixicade Sparks som du vil legge til spillet ditt fra menyen til venstre.
- 5. Dra fra hjørnet av Sparkselementet for å gjøre det større eller mindre, og dra håndtaket med en blå prikk for å rotere det.
- 6. Når du er ferdig med å justere ressursen din, trykker du bare hvor som helst utenfor eiendelen for å velge bort den og åpner Sparksmenyen igjen.

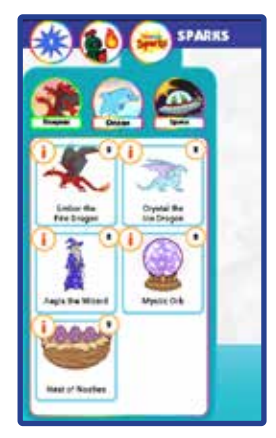

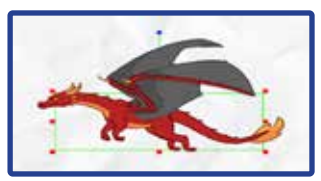

1

### Isdragen Crystal

Hvis den blir forstyrret, slipper den majestetiske isdragen Crystal ut en iskald eksplosjon som danner frosne plattformer som avataren din kan bruke...til de smelter!

# ORDAN SPILLE

Når avataren berører isdragen, vil den sprenge ut to iskalde plattformer, den ene over den andre, rett over hodet. Etter noen sekunder vil disse plattformene smelte.

Avataren kan hoppe ned på plattformene, men vil falle når isen smelter.

Etter ytterligere noen sekunder kan avataren berøre isdragen igjen for å lage to nye plattformer.

*Bruk isdragen til å lage midlertidige plattformer for å hjelpe spillere med å navigere på nivået, eller som midlertidige skjold fra prosjektiler!*

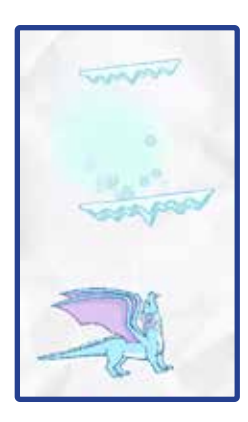

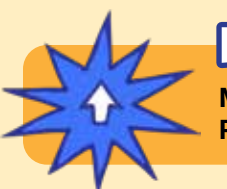

# POWERUPS

**Med SPARKS Powerup kan du justere PUST-OPPLADING og PLATTFORMTID for isdragen.**

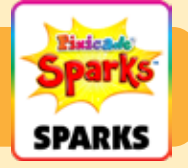

#### **OPPLADETID**

Denne innstillingen justerer hvor lenge du må vente før isdragen kan lage flere plattformer.

Dra glidebryteren til høyre for å gjøre ladetiden lengre, og dra glidebryteren til venstre for å gjøre oppladingen kortere.

#### **PLATTFORMTID**

Denne innstillingen justerer hvor lenge plattformene varer før de smelter. Dra glidebryteren til høyre for å få plattformene til å vare lenger, og dra glidebryteren til venstre for å få den til å smelte raskere.

## Ember the Fire Dragon

Ember, den fryktinngytende ilddragen, vil sprenge flammer mot avataren din. Ilden deres tenner røde, grønne og lilla gjenstander! Hvis du er modig, kan du hoppe for å beseire den!

# HVORDAN SPILLE

Ilddragen vil fly rundt i området der den ble plassert.

Hvis en avatar beveger seg innenfor dragens rekkevidde, vil den bli skremt og begynne å sprenge flammer mot avataren. Dragen vil ikke stoppe før den er beseiret.

Svarte, lilla og røde gjenstander som har blitt truffet av dragens flammer vil ta fyr og være farlige til flammene forsvinner.

Beseire ilddragen ved å hoppe på hodet fem ganger.

*Du kan bruke ilddragen til å lage en stor sjefsfiende på ditt nivå! Design spillet ditt slik at avataren må kjempe mot dragen for å fortsette, eller skap måter for smarte spillere å snike seg forbi dragen uten å skremme den i det hele tatt!*

**POWERUPS** 

**Med SPARKS Powerup kan du justere BRANNHASTIGHET, FLYHASTIGHET, FLAMMEHASTIGHET og VISJONSRADIUS.**

*Powerups fortsatte på neste side.*

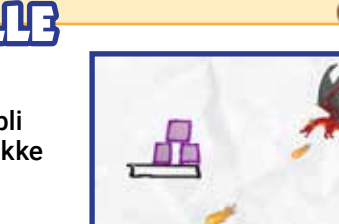

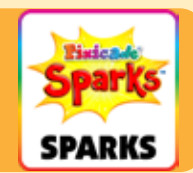

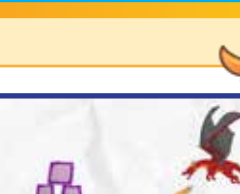

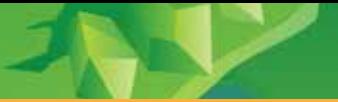

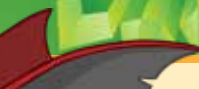

### Ember the Fire Dragon (Fortsettelse)

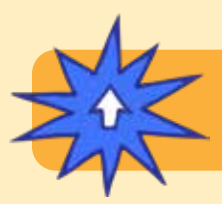

### **POWERUPS**

**Med SPARKS Powerup kan du justere BRANNHASTIGHET, FLYHASTIGHET, FLAMMEHASTIGHET og VISJONSRADIUS.**

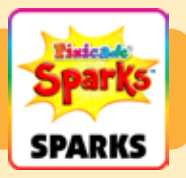

#### BRANNPROSENT

Denne innstillingen justerer hvor ofte dragen sprenger ild. Dra glidebryteren til høyre for å gjøre flammene hyppigere, og dra den til venstre for å gjøre det sjeldnere.

#### FLYHASTIGHET

Dette justerer hvor fort dragen flyr rundt på plass. Å øke hastigheten som dragen flyr vil gjøre det mer utfordrende å boppe dragen, mens å redusere hastigheten vil gjøre det lettere.

#### FLAMMEHASTIGHET

Dette vil justere hvor raskt flammene flyr gjennom luften når de sprenges. Dra glidebryteren til høyre for å gjøre dem raskere, og dra den til venstre for å gjøre flammene tregere.

#### VISJONSRADIUS

Denne innstillingen justerer hvor nærme avataren må være for å skremme dragen. Dra glidebryteren til høyre for å gjøre radien større, og dra glidebryteren til venstre for å gjøre radiusen mindre. En mindre radius krever at avataren er nærmere dragen for å sette den i gang.

### Aegis the Wizard

Veiviseren Aegis kaster en kraftfelttrolldom for å beskytte avataren din mot prosjektiler. Når trolldommen tar slutt, vil den eksplodere, og ødelegge små farer i nærheten!

# VORDAN SPILLE

Når avataren berører veiviseren, vil Aegis kaste et kraftfelt rundt avataren. Etter noen sekunder vil dette kraftfeltet forsvinne.

Kraftfeltet vil beskytte avataren mot prosjektiler, men vil ikke beskytte avataren mot å bli skadet ved å berøre røde gjenstander. Prosjektiler vil sprette av fra kraftfeltet; avbøyde prosjektiler kan ødelegge røde gjenstander!

Når kraftfeltet har slitt ut, kan avataren berøre veiviseren igjen etter noen sekunder for å få en til.

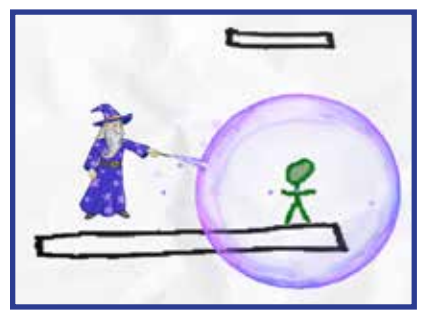

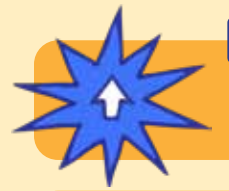

# POWERUPS

**Med SPARKS Powerup kan du justere FORCEFIELD VARIGHET, FORCEFIELD STYRKE og SPELLCAST KJØLING.**

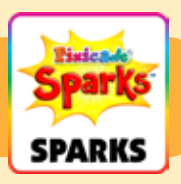

#### FORCEFIELD VARIGHET

Denne innstillingen justerer hvor lenge kraftfeltet skal vare før det forsvinner. Dra glidebryteren til høyre for å få den til å vare lenger, og dra den til venstre for å gjøre den kortere.

#### FORCEFIELD STYRKE

Dette vil justere hvor sterkt kraftfeltet avleder prosjektiler. Dra glidebryteren til høyre for å gjøre den sterkere: prosjektiler vil sprette av umiddelbart og fly superfort. Dra glidebryteren til venstre for å gjøre den svakere: prosjektiler vil sprette av og fly saktere.

#### SPELLCAST KJØLING

Dette justerer hvor lenge du må vente før veiviseren gir deg et nytt kraftfelt. Dra glidebryteren til høyre for å gjøre ventetiden kortere, og dra glidebryteren til venstre for å gjøre ventetiden lengre.

Når avataren din berører redet, vil eggene klekke ut babydrager som vil dytte deg rundt på nivået! Trykk på de bittesmå redslene for å overvelde dem slik at de lar deg være i fred!

# VORDAN SPILLE

Når babydragene klekkes, vil de fly rundt over hele nivået og slå avataren rundt. Når eggene er klekket, forsvinner ikke dragene.

Du kan trykke på babydragene med fingeren for å overvelde dem midlertidig, men de kommer tilbake etter noen sekunder.

Reiret er en solid gjenstand, som svart. Sørg for å designe nivået ditt og plasser det slik at det ikke er i veien for områdene din avatar trenger å nå!

*Tips: Bruk MOVE Powerup til å dytte reiret ned litt etter at spillet er lastet, hvis du vil at det skal se ut som det er plassert på en svart plattform.*

#### TURN HASTIGHET

Denne innstillingen justerer hvor raskt drageungene kan endre retning mens de flyr.

Dra glidebryteren til høyre for å la dem snu raskere, noe som gjør dem vanskeligere å unngå, og dra glidebryteren til venstre for å få dem til å snu seg saktere.

#### STUNNE TID

Denne innstillingen justerer hvor lenge en drage blir bedøvet – eller stoppet – når den blir slått. Dra glidebryteren til høyre for å gjøre bedøvingstiden lengre, og dra til venstre for å gjøre den kortere.

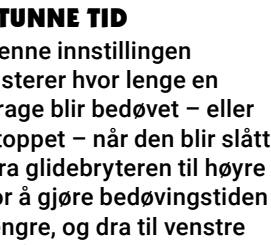

**SPARKS** 

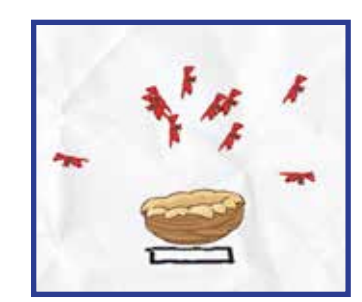

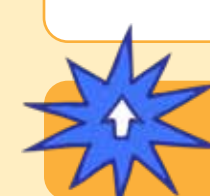

# POWERUPS

**Med SPARKS Powerup kan du justere ANTALL EKKERT, HASTIGHET, TURN HASTIGHET og STUNNE TID.**

#### ANTALL EKKERT

Dette justerer hvor mange babydrager som klekkes ut av reiret. Som standard vil reiret klekke ut 10 nasties, men du kan endre tallet mellom 1 og 20.

### HASTIGHET

Dette justerer hvor fort babydragene flyr. Dra glidebryteren til høyre for å få dem til å fly raskere, eller dra den til venstre for å gjøre dem tregere.

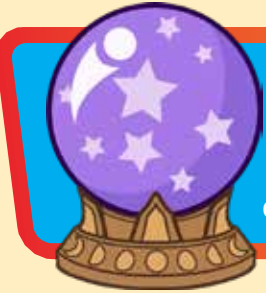

### Mystic Orb

Samle kulen og lagre den i inventaret ditt for å teleportere magisk når du trenger det! Bare trykk på kulen i inventaret ditt og plasser "skyggen" din der du på magisk vis vil dukke opp!

# ORDAN SPILLE

Avataren vil samle kulen når den berører den. Du vil se en liten knapp vises ved siden av hoppknappen med kulen i den. Trykk på den knappen for å aktivere kulen.

Når du aktiverer kulen vil du se en svart aura dukke opp rundt avataren din, og en skygge av avataren din vil vises over den. Tiden i spillet vil gå langsommere mens du er i denne modusen.

Bruk joysticken til å flytte denne skyggeavataren til en annen del av nivået. Skyggeavatarens bevegelse er begrenset til rekkevidden til den svarte auraen.

Trykk på kuleknappen en gang til for å bruke kulen og teleportere avataren til der du plasserte skyggen. Hvis du ikke er klar til å bruke kulen, kan du trykke på hoppknappen for å avbryte og lagre kulen til senere.

*Merk: Kulen er engangsbruk, så sørg for å lagre den når du virkelig trenger den!*

POWERUPS

**Med SPARKS Powerup kan du justere TETHER OMRÅDE og SKYGE HASTIGHET.**

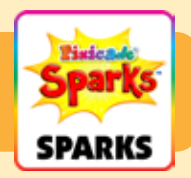

### TETHER OMRÅDE

Denne innstillingen justerer størrelsen på den svarte auraen, som begrenser hvor langt skyggeavataren kan bevege seg fra den originale avataren. Dra glidebryteren til høyre for å gjøre området større, og dra glidebryteren til venstre for å gjøre det mindre.

#### SKYGE HASTIGHET

Denne innstillingen justerer hvor raskt skyggeavataren kan bevege seg. Dra glidebryteren til høyre for å gjøre det raskere, og flytt glidebryteren til venstre for å gjøre det tregere.